# アニメーション 画面 切り替え

スライド画面が切り替えた時に ちょっとした仕掛けができます

### (1) アニメーション(タブ) → 画面切り替え(グループ) → ▼ (クリック)

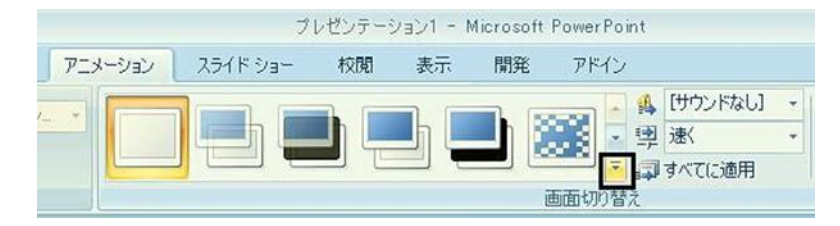

#### (2) 画面切り替え したい 種類 (クリック)

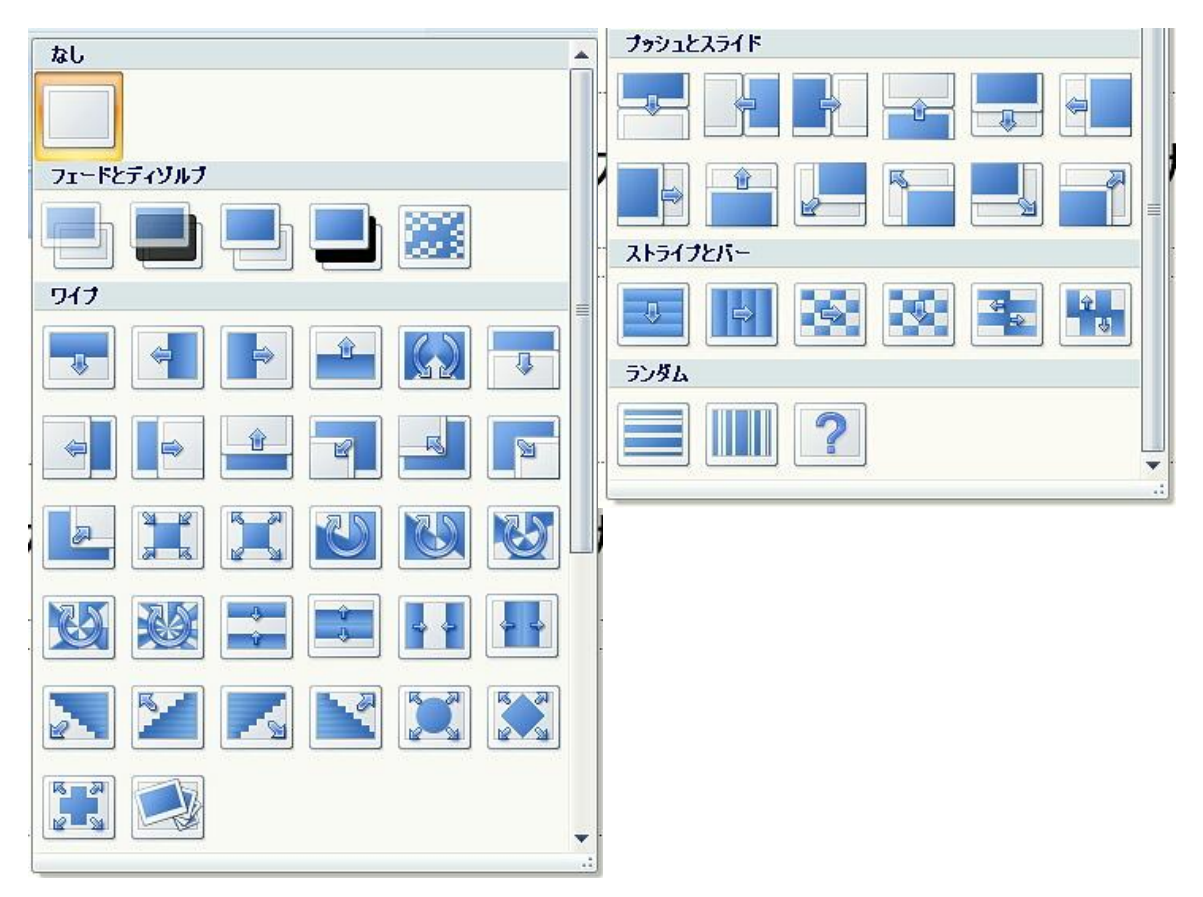

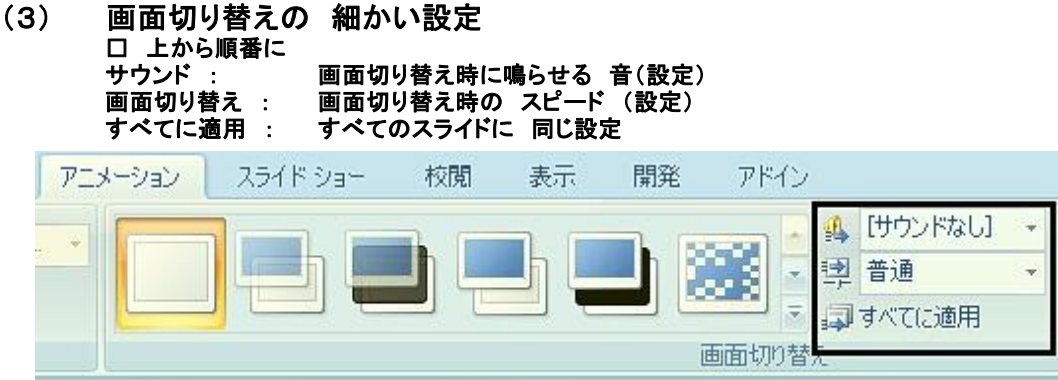

## (参考) サウンドの種類 (一覧)

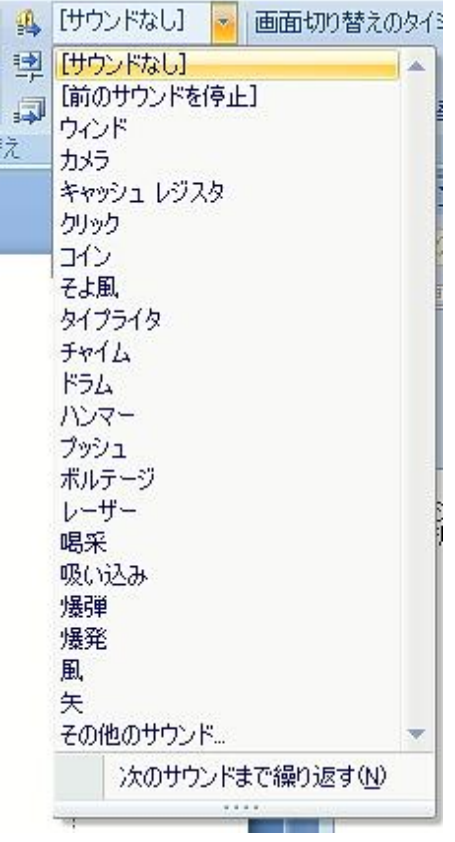

(補足) 画面切り替えを やめたいとき

## アニメーション(タブ) → 画面切り替え(グループ) → □ なし (クリック)

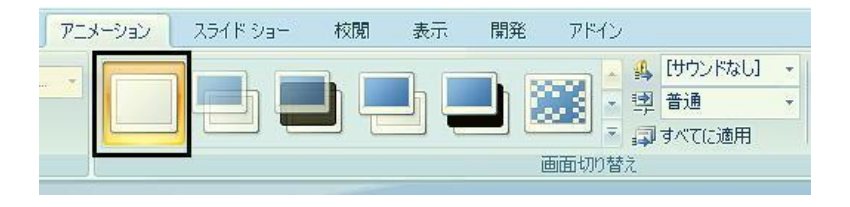